# CSE 341: Section 1

Tam Dang

University of Washington

September 27, 2018

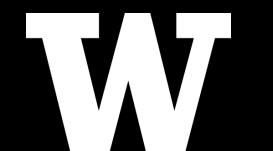

### Outline

[Introduction](#page-2-0)

[Course Resources](#page-3-0)

[Setup](#page-4-0)

[ML Concepts](#page-10-0)

### <span id="page-2-0"></span>Introduction

#### Hello! I'm Tam.

- BS/MS Student
- Took CSE 341 in Spring 2016 with Dan (it was my first CSE 300!)
- I like music, I do NLP research, I am currently learning French

### <span id="page-3-0"></span>Course Resources

We have lots of course resources!

Email all of us at once with cse341-staff@cs.washington.edu

Comprehensive Reading Notes [\(notes for unit 1\)](https://courses.cs.washington.edu/courses/cse341/18au/unit1notes.pdf)

• Great for review  $+$  filling in gaps in your understanding

Come to our office hours!

We're here for you :)

### <span id="page-4-0"></span>Installation Setup

Extensive guide on how to install Emacs for each OS: [https://courses.cs.washington.edu/courses/cse341/18au/sml](https://courses.cs.washington.edu/courses/cse341/18au/sml_emacs.pdf)\_emacs.pdf

We need three things:

- **Emacs:** The IDE this course supports
- **SML**: The standard ML language
- **SML-mode in Emacs:** A package for Emacs that makes writing ML code easier

## Emacs Commands Setup

#### C is CTRL

#### M (meta) is ALT (option key for Macs)

(ex. C-s means hold down CTRL and press s)

## Emacs Commands Setup

#### C is CTRL

#### M (meta) is ALT (option key for Macs)

(ex. C-s means hold down CTRL and press s)

- Open a file: C-x C-f
- Save a file: C-x C-s
- Escape out of the current command: C-g

# ML workflow in Emacs Setup

REPL (Read-Eval-Print-Loop)

- Great for running snippets of code
- Evaluates all of your commands
	- Each command has to end in a semi-colon
- Load val bindings from any .sml file with use

# ML workflow in Emacs Setup

REPL (Read-Eval-Print-Loop)

- Great for running snippets of code
- Evaluates all of your commands
	- Each command has to end in a semi-colon
- Load val bindings from any .sml file with use

Starting an SML REPL in Emacs

- If you are editing a .sml file:  $C-c$   $C-s$  + Enter while inside the SML buffer
- If you AREN'T editing a .sml file: Do M-x, type 'sml-mode' and then hit enter

# ML workflow in Emacs Setup

REPL (Read-Eval-Print-Loop)

- Great for running snippets of code
- Evaluates all of your commands
	- Each command has to end in a semi-colon
- Load val bindings from any .sml file with use

Starting an SML REPL in Emacs

- If you are editing a .sml file:  $C-c$   $C-s$  + Enter while inside the SML buffer
- If you AREN'T editing a .sml file: Do M-x, type 'sml-mode' and then hit enter

#### \*\*You'll want to restart the REPL between loading files with use\*\*

• Loading a file multiple times / loading multiple files in the same REPL session can cause weird behavior (why?)

#### <span id="page-10-0"></span>val bindings are immutable

• You can't change a variable, but you can add another with the same name

val x = 2 (\* x -> int \*); val y = 3 (\* y -> int \*); val x = 1 (\* x -> int \*);

#### val bindings are immutable

• You can't change a variable, but you can add another with the same name

val x = 2 (\* x -> int \*); val y = 3 (\* y -> int \*); val x = 1 (\* x -> int \*);

The most recent binding is always used (so  $x$  is 1)

#### val bindings are immutable

• You can't change a variable, but you can add another with the same name

val x = 2 (\* x -> int \*); val y = 3 (\* y -> int \*); val x = 1 (\* x -> int \*);

The most recent binding is always used (so  $x$  is 1)

Shadowing is considered bad style and should be avoided

Restarting the REPL between loading of files prevents weirdness caused by shadowing

Suppose I had a file example.sml containing

val  $x = 8$  (\*  $x \rightarrow int$  \*); val  $y = 2$  (\*  $y \rightarrow int$  \*);

What happens after use example.sml; in the REPL?

Restarting the REPL between loading of files prevents weirdness caused by shadowing

Suppose I had a file example.sml containing

val  $x = 8$  (\*  $x \rightarrow int$  \*); val  $y = 2$  (\*  $y \rightarrow int$  \*);

What happens after use example.sml; in the REPL?

Without restarting the REPL, I edit example.sml to look like

val  $x = 8$  (\*  $x \rightarrow int$  \*):

What do I get when I do use example.sml; in the REPL?

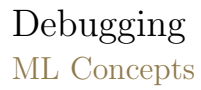

\* Demo \*

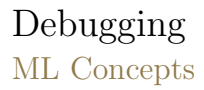

\* Demo \*

Errors can occur at 3 stages:

- Syntax: Your program is not "valid SML" (e.g. omitting a keyword)
- Type Check: One of the type checking rules didn't work out (e.g. mismatching types of an if-then-else)
- Runtime: Your program did something while running that it shouldn't (e.g. division by zero)

Read and think deeply about what you write!

# Comparison Operators ML Concepts

You can compare numbers in SML

These operators take two expressions that evaluate to int and give you a bool

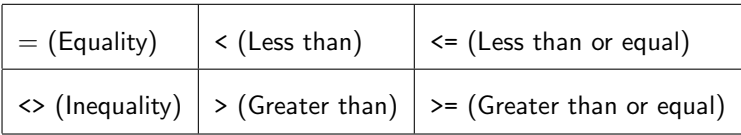

### Logical Operators ML Concepts

You can chain 'bool's together in SML

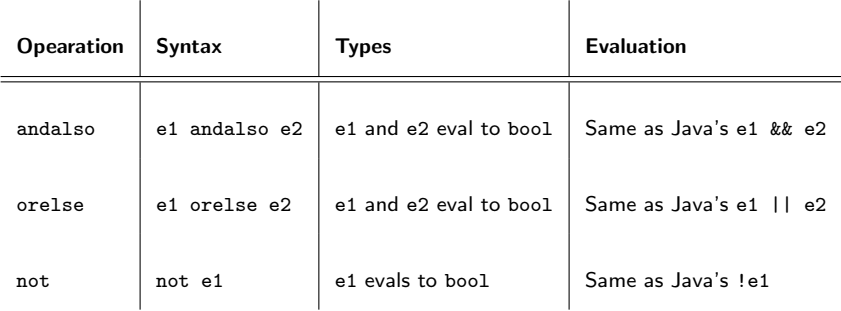